$\overline{\phantom{1}}$ 

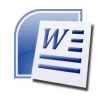

# Índice de contenidos

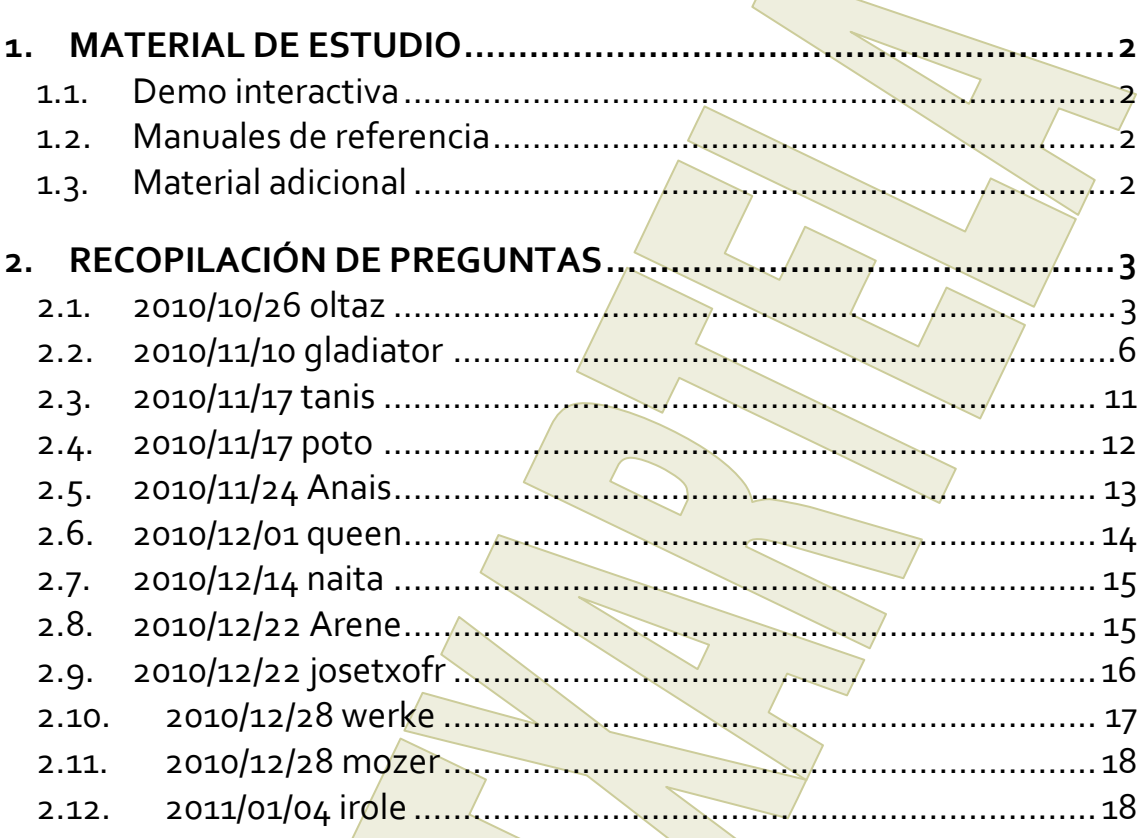

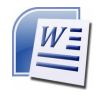

# **1. MATERIAL DE ESTUDIO**

### **1.1. Demo interactiva**

No hay

# **1.2. Manuales de referencia**

#### • **Manual Word 2007 aulaclick**

http://www.aulaclic.com.es/varios/Demo\_Word2007.pdf

#### • **Formación Microsoft Online Word 2007**

http://office.microsoft.com/es-es/training/CR010065456.aspx

#### • **Interactiva: Guía de referencia de comandos de Word 2003 a Word 2007**

http://office.microsoft.com/es-es/word-help/interactiva-guia-de-referencia-decomandos-de-word-2003-a-word-2007-HA010074432.aspx

#### • **Familiarizarse con Word 2007**

http://office.microsoft.com/es-es/word-help/familiarizarse-con-word-2007-RZ010066490.aspx

# **1.3. Material adicional**

• **Word 2003 básico \*Recopilación de Preguntas de Exámenes\*** http://www.garikoitz.info/foro/index.php?topic=231.0

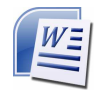

# **2. RECOPILACIÓN DE PREGUNTAS**

Preguntas sacadas del foro **Word 2007 Básico \*Recopilación de Preguntas de Exámenes\*** http://www.garikoitz.info/foro/index.php?topic=849.0

### **2.1. 2010/10/26 oltaz**

Varias preguntas de teclado, iguales que en versiones anteriores de word

- Ctrl + X cortar
- Ctrl + P imprimir
- $\bullet$  Ctrl + V pegar

Muchísimas de teoría, algunas de opciones múltiples y otras de verdadero-falso

- Verdadero-falso
	- con Word 2007 se puede determinar donde guardar un documento = respuesta SI
	- con Word 2007 se puede determinar en qué formato se puede guardar un documento = SI
	- en la vista esquema no se visualizan los gráficos = verdadero
	- las tabulaciones se pueden quitar arrastrándolas de la regla = SI
	- word 2007 te permite, en buscar y remplazar, revisar y cambiar de una en  $una = SI$
	- cuando se selecciona un texto aparece la minibarra de formato = SI
- opciones múltiples, fallé la mayoría y como ahora, si apruebas, no se puede revisar el examen no tengo la respuestas correctas pero os pongo lo que recuerdo:
	- como se cierra un documento: (opciones que yo recuerdo)
		- desde el botón de office cerrar/cerrar
		- desde barra de opciones salir/cerrar
		- **•** Ctrl +  $F_4$
		- otra que no recuerdo
	- como se abre un documento nuevo: practicamente igual que el anterior pero abrir
	- ventajas de word 2007:
		- más seguro
		- documentos más pequeños
		- más compatibilidad con otras versiones
	- Vistas de documento que aparecen en el "vista" de barra de opciones
		- normal
		- vista vertical
		- $\blacksquare$  vista previa
		- vista zom
		- desplazarse por un documento sin modificarlo
			- con la barra de desplazamiento CORRECTA
			- con intro
			- con tabulador

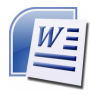

- con el ratón moviendo el cursor..... CORRECTA
- borrar un texto seleccionado
	- con sup
	- con retroceso
	- con espaciadora
	- con intro
- en la ventana de impresión qué opciones tenemos
	- vista previa
	- configurara página
	- imprimir
	- otra
- tipos de sangría en word 2007
	- primera línea
	- francesa
	- otra
	- otra
- donde se accede a opciones de autocorrección
	- desde opciones de word
	- desde la barra de opciones "Revisión"
	- otra
	- otra
- que se puede insertar desde la opción "insertar"
	- ilustraciones
	- encabezado y pie de página
	- tabla
	- otra
- Varias de elegir la correcta
	- El número de páginas de un documento se puede ve en = "la barra de estado"
	- ∘ donde se puede ver si un documento es compatible con oras versiones = "en la barra de título" (creo)
	- se puede guardar un documento abierto con otro nombre = "si con guardar como"
	- desde donde se pueden editar cartas y sobres = te daban varias opciones, correcta desde "correspondencia"

Varias de ¿qué es el elemento enmarcado en rojo?

- Había dos en que se veía la ventana "opciones de word" (no encuentro esta ventana, así que no la puedo pegar) opciones de word está en botón de windows
	- en una estaba remarcado un pequeña ventana de elegir color y ponía "azul" = cambia el interfaz de... o algo así
	- la segunda si no veo la ventana no me acuerdo, lo siento echar un vistazo.
- Visualizar o no la regla

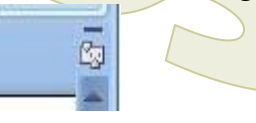

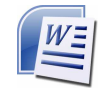

- deshacer
- botón de office
- Barra de opciones

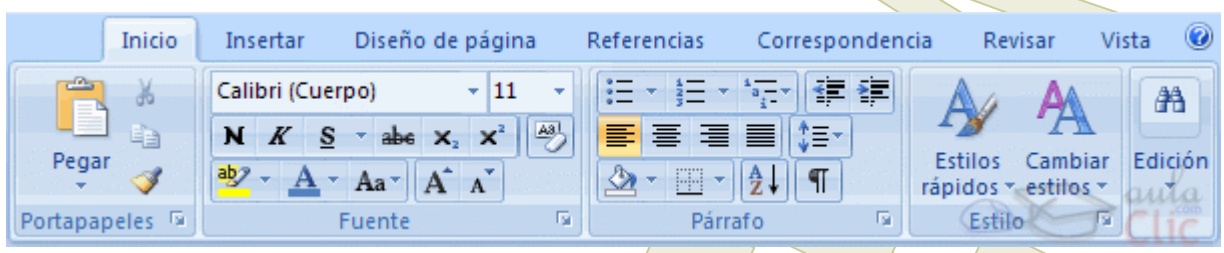

- ¿qué es esto? = como en versiones anteriores, ver caracteres no imprimibles de párrafo etc
- ¿qué es esto? = como en versiones anteriores, aumentar disminuir tabulaciones

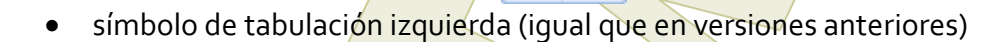

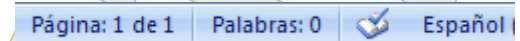

 $\leftarrow$   $\leftarrow$ 

- qué es el libro con la marca azul
- = que no se han detectado errores ortográficos

 $\P$ 

Unas pocas de hacer algo, muy pocas 3 o 4

- poner la fuente del texto seleccionado en tamaño 10 (estaba en 11) = ya se veía la barra de formato sólo había que pinchar en el cuadrado donde está el 11 y elegir<sub>10</sub>
- hacer la corrección gramatical de un texto: se veía la barra de opciones pero estabas en otra pestaña = primero pinchar en la opción "revisar" y luego ya se

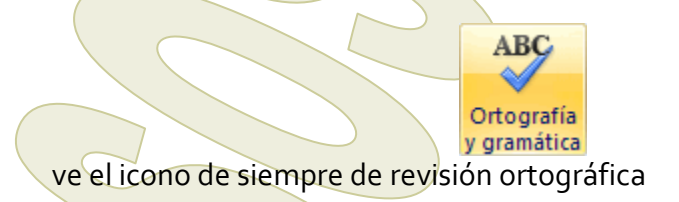

- insertar una tabla = no recuerdo si ya estabas en la opción "insertar" de la barra de opciones, sino lo estás, ir a ella y luego el símbolo de siempre de tabla,
- Había también una pregunta teórica sobre "Temas" (tipo elegir la correcta) = la

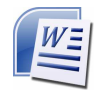

respuesta era algo sobre que cambia el aspecto o diseño de todo el documento

• diseñar (o insertar no sé) un "tema" llamado "civil"

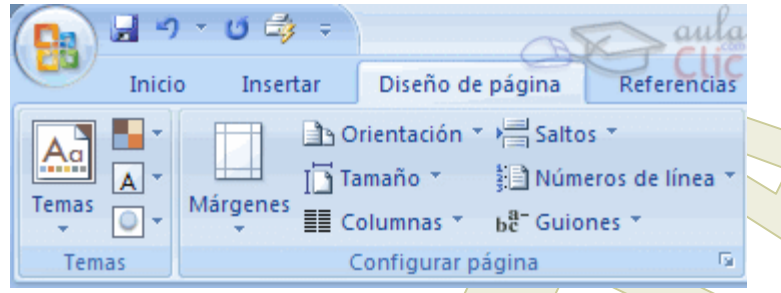

• pinchar en la flechita debajo de "tema" y despliegan la opciones elegir y pinchar "civil"

# **2.2. 2010/11/10 gladiator**

1. En Word el espaciado se refiere al *espacio* entre los caracteres FALSO.

2 .La vista en miniaturas es

"moverse por el texto a través de una estructura"

"otra" (que era evidente que no era)

"ver un documento grande con vistas pequeñas de los documentos". -> ESTA es la buena

3. ¿cómo se llaman los nombres de cada cinta de opciones? FICHA

4. Una de las ventajas de Word2007 es que tiene muchas más plantillas: VERDADERO.

5. Extensión de un archivo de Word 2007: Docx

6. Extensión de una plantilla de Word 2007: Dotx

7. Para insertar un comentario hay que entrar en: **Insertar** Inicio Revisar ->ESTA es la buena Ninguna de las anteriores

8. El título de un archivo aparece:

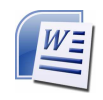

En la barra de estado En la barra de titulo –> ESTA es la buena No aparece con Word 2007

9. Cambiar a Arial un texto que YA está seleccionado

10. Las vistas previas activas permiten: Nos muestra una vista previa de como se vería afectado un documento al activar diferentes opciones. (2 opciones más, pero no me acuerdo)

冒り、ほぼ鳴)。 11.

Como se llama esto? Barra de herramientas de acceso rápido.

12. Qué significa ? Deshacer una acción. 13 Qué significa 0 ?

Repetir una acción.

14. Hacer una impresión rápida del archivo sin usar la barra de herramientas de rápido acceso.

Pinchar en:

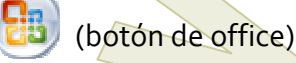

Y sale un desplegable. Pinchar en "Imprimir" y luego en "Impresión rápida".

15. Qué opciones tiene Imprimir en Word 2007?: Impresión ->SÍ Impresión rápida ->SÍ Vista preliminar->SÍ Otra que NO era

16. ¿Cuáles de estas fichas tiene Word 2007? Inicio ->ESTA SÍ Diseño de página -> ESTA SÏ Edición Compilador

Calibri (Cue + 11  $A^{\dagger} A^{\dagger} A^{\dagger}$ N  $K \equiv \frac{dy}{dx}$  $\underline{\mathbf{A}}$  +  $\in$   $\in$   $\in$ 17.

¿Cómo se llama esto? Mini-barra de herramientas

18. Qué función tiene la mini-barra de herramientas?

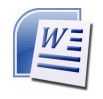

Otra que no era.

La mini-barra de herramientas me va a permitir utilizar las opciones básicas de edición de una manera rápida y sencilla.

La mini-barra de herramientas me va a permitir utilizar las opciones básicas de formato de una manera rápida y sencilla. -> ESTA es la buena

19. ¿Qué sangrías especiales tiene Word 2007? Izquierda Primera línea ->ESTA SÍ Derecha Francesa ->ESTA SÍ

20. ¿Qué tipo de interlineados tiene Word 2007? Doble Mínimo Sencillo Primera línea ->ESTA es falsa

21. ¿Cómo se añade el comando "impresión rápida" a la barra d herramientas de acceso rápido?

Pinchar donde indica la imagen y seleccionar "impresión rápida"

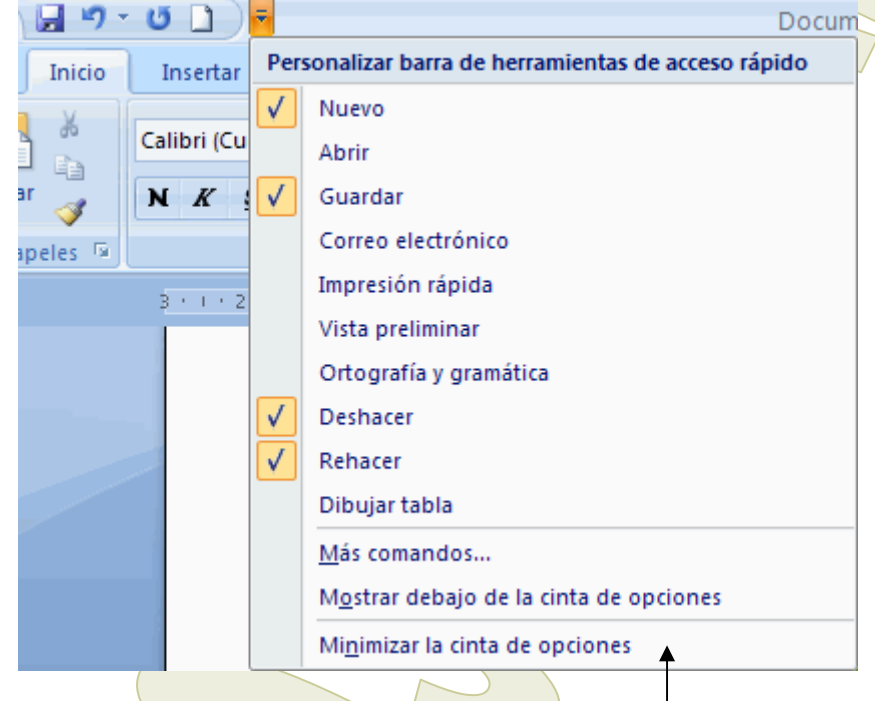

22. ¿Cómo se puede minimizar la cinta de opciones?

La respuesta à esta está en la imagen anterior: la última posibilidad

23. Se puede quardar un archivo de Word 2007 con la extensión DOC: VERDADERO

24. ¿Qué vistas tiene Word 2007? Diseño normal Diseño lateral

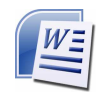

Lectura de pantalla completa ->ESTA SÍ Borrador -> ESTA SÍ

25. Para borrar un elemento seleccionado a la izquierda del cursor: Suprimir Retroceso Enter-> ESTA NO Tabulador ->ESTA NO

26. Han preguntado otra de tabulaciones. En concreto, te mostraban el siguiente icono:

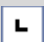

Las opciones eran:

Establece una tabulación izquierda ->ESTA es la buena

Establece una tabulación derecha

Permite mostrar u ocultar la regla Ninguna de las anteriores.

27. ¿Qué es esto al final de la pantalla?

日日日日

Las posibles vistas del archivo

28. Y esto?? (En la esquina inferior derecha de la pantalla)

 $\overline{v}$  $100\%$   $\bigodot$  $\bigoplus$ 

El zoom

29. ¿Qué nombre recibe esto?

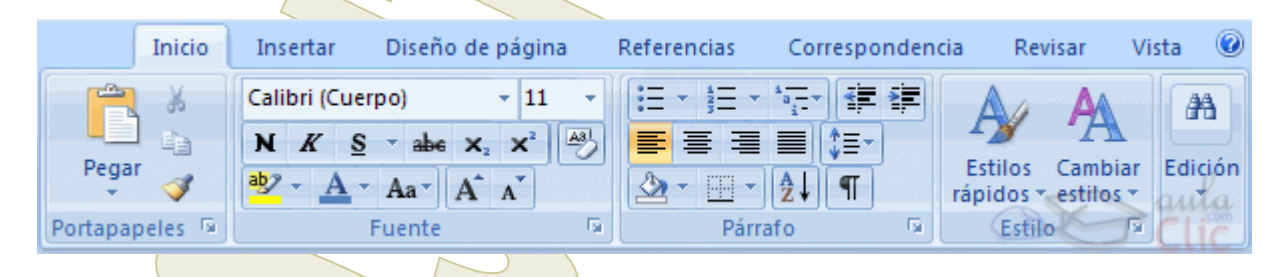

Banda de opciones.

30. ¿A qué botón habrá que darle para obtener diferentes opciones de pegado?

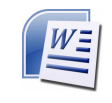

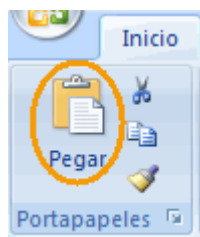

A la flechita que hay debajo de "PEGAR"

31. Word 2007 presenta un nuevo formato de archivo basado en: HTML XML ->ESTA es la buena **Otra** 

32. Para eliminar una tabulación basta con seleccionarla y darle a suprimir: FALSO

33. Word 2007 te permite, en buscar y remplazar, revisar y cambiar de una en una: VERDADERO.

34. ¿Qué tecla hay que presionar para que se activen las teclas inteligentes de acceso por teclado?

**CTRL** ALT ->ESTA es la buena FIN Ninguna de las anteriores

35. Si se tiene un documento en el que algunas páginas están en vertical y otras en horizontal:

Se imprimirán todas en vertical Se imprimirán tal y como están. -> ESTA SÍ No se podrá imprimir

- 36. CTRL + N: Poner en negrita
- 37. CTRL + X: Cortar
- 38. CTRL + C: Copiar
- 39. CTRL + V: Pegar
- 40. CTRL + Z: Deshacer acción
- 41. ¿Qué pasa si activas la 2ª opción: "Habilitar vistas previas activas"?

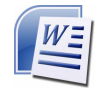

#### **SOS IT Txartela - Word 2007 Básico V1.0 2011/01/14**

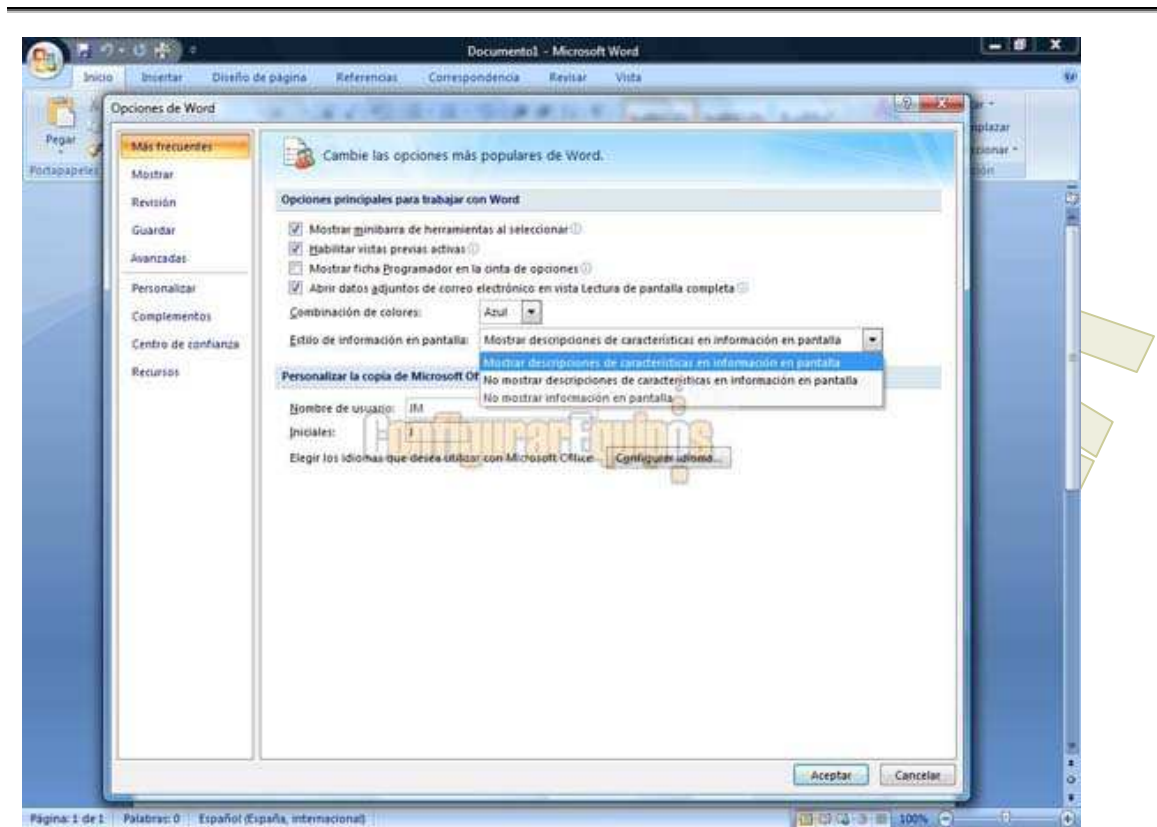

Nos muestra una vista previa de como se vería afectado un documento al activar diferentes opciones.

42. En la imagen anterior, ¿qué indíca ja i que hay detrás de algunas de las opciones?

Información sobre esa opción ->ESTA SÏ Que el sistema recomienda tenerla puesta Que esa opción tiene más subopciones

43. Al marcar como FINAL ya no se podrán realizar más cambios: FALSO

44. Para cerrar Word 2007, se puede: Hacer clic en el botón de Office y luego hacer clic en cerrar  $ALT + F4$ Pinchar en la *ficha* Inicio y hacer clic en cerrar. -> ESTA NO Hacer clic en el símbolo del aspa de la barra de título

# **2.3. 2010/11/17 tanis**

-La cinta de opciones tiene que estar siempre en el mismo sitio? No.

-Se puede mover la barra de acceso rápido? Sí.

-Se pueden abrir en Word 2007 documentos de versiones anteriores de Word? Sí.

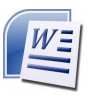

-Word 2007 permite guardar documentos como documentos de versiones anteriores de Word. Verdadero.

-Desde dónde se pueden configurar las opciones de impresión? Desde opciones de Word (la otra opción era incorrecta)

-Se puede minimizar la cinta de opciones? Sí.

-Una interactiva de guardar un documento que ya existía con otro nombre con el nombre de doc2: Botón office, quardar como, documento de word, quardar (el nombre ya viene puesto)

-Combinación de teclas para guardar (ctrl+G)

-Una de "qué es elemento encuadrado en rojo?" Sale el simbolito de sangría, el que es como un relojito de arena con un cuadradito debajo, el que está en la regla, en el nº 2. La respuesta es que se ha establecido una sangría a 2 cm.

-Con qué tecla borras un carácter situado a la izda. del cursor? Retroceso.

-Qué es elemento encuadrado en rojo? Sale el comando de cerrar al final de la lista que se despliega cuando pinchas el botón de office. La respuesta es cierra un documento de word (no el programa).

-En la cinta de opciones se encuentran todos los comandos de Word? No.

## **2.4. 2010/11/17 poto**

- las del comando deshacer, quardar, icono de rehacer, deshacer, donde puedes deshacer varias acciones a la vez

- guardar como, la pregunta de si puedes guardar un documento con diferentes configuraciones en cuanto a la page: horizontal, vertical ...

- poner una viñetas cuadradas.

- si word al iniciarlo parte de un dcto,. nuevo.

- las preguntas de respuestas múltiples que fallas ...

- Me acuerdo de una que me decía algo de la revisión o algo así, contestando yo que era algo de la corrección ortográfica, y resulta que no, me parece que sería la de los metadatos o lo que sea.

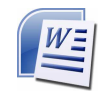

### **2.5. 2010/11/24 Anais**

- **Al marcar como final, ya no se podrá realizar más cambios: Falso.**
- **¿Se pueden abrir en Word 2007 versiones anteriores de Word?**: Sí.
- **Siempre que se abre Word se abre un documento en blanco**: Verdadero.
- Con el teclado:
	- a) **Deshacer 1 acción**: Ctrl + Z
	- b) **Poner letra cursiva**: Ctrl + K
	- c) **Cortar**: Ctrl + X
	- d) **Copiar**: Ctrl + C
	- e) **Guardar**: Ctrl + G
- **¿Qué es…?**:
	- a) **-** Tabulación a la izquierda.
	- b)  $\P$  : Ver caracteres no imprimibles.
	- c)  $\mathbf{N}$ : Poner en negrita.
	- d)  $\overline{K}$ : Poner en cursiva.
	- e) (Lo enmarcado en rojo) **Entrantista de Margen.**
	- f)  $2 + 1 + 1 + 1 + 1 + 1 + 1 + 1 + 1 + 2 + 1 + 3$ : Sangría a 2 cm.
	- g) Botón Office.
	- h)  $\overline{100\%}$   $\ominus$   $\overline{\bigcup_{r=1}^{n}P}$  . Para aumentar y disminuir el zoom.
	- i) **3**: Para ocultar o hacer que se vea la regla.
	- j) U: Que viene con explicación esa opción.
	- Cerrar k) : Cerrar un documento.
	- l) : Barra de accesos directos.
- **¿Qué contiene la barra de estado?**: Palabras y el número de páginas.
- **¿Cómo se borra correctamente un texto?**: Con suprimir y retroceso.
- **Opciones de impresión**: Vista previa, impresión e impresión rápida.
- **El interlineado se refiere a los caracteres**: Falso.
- **¿Tienen la misma función guardar y guardar como?**: Sí, si es la primera vez que se quarda el documento.

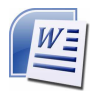

- **¿Qué son las imágenes prediseñadas?**: Imágenes procedentes de la librería en Word 2007 (o algo parecido).
- Modo de compatibilidad: Si es compatible con otras versiones de Word.
- **Editar cartas y sobres**: Correspondencia.
- **Una de las ventajas de Word 2007 es que tiene muchas más plantillas**: Verdadero.
- Extensión de Word 2007: docx.
- Minimizar cinta de opciones: Clic en "Minimizar cinta de opciones"
- Word 2007 presenta un nuevo formato: XML.
- **Tecla necesaria para activar las teclas inteligentes**: Alt.

H

- **Impresión rápida**: Botón Office | Imprimir | Impresión rápida.
- Tabla - **Insertar tabla**: Insertar |
- Borrar todos los elementos del portapapeles: Clic en el cuadrado rojo

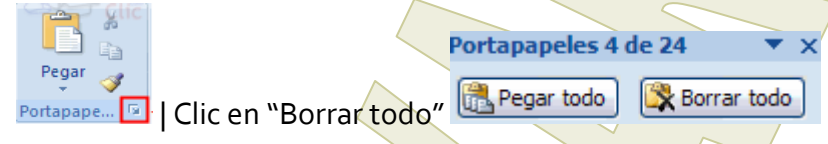

- **¿Dónde podemos ver las opciones de pegado?**: Clic en el recuadro rojo.

Nuevo

- Abrir un documento nuevo:
- Poner zoom al 75%: <sup>Zoom</sup> | Clic en 75%
- Cambiar la **fuente a Arial:** Clic en el recuadro en rojo <sup>Verdana</sup> Seleccionar Arial

# **2.6. 2010/12/01 queen**

-Teclado para subrayar: Contrl + S

- -¿Para qué sirve la pestaña de Temas?
- -La pregunta de espaciado es igual que espacio entre caracteres (falso)
- -Que fichas aparecen el la cinta de opciones

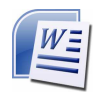

-Distintas vistas de un documento: Esquema,Diseño de weby diseño de impresión(estas son las correctas,auenque hay más)

-Todas la opciones para abrir y cerrar tanto el programa como el documento (preguntas de varias opciones)

-Agregar nuevo elemento a la barra de acceso rápido(flecha desplegable a la derecha de la barra)

-El icono de ayuda ¿qué es?

-En la ficha de diseño de páginas opciones que hay( pregunta de múltiple respuesta)

-Que colorea el cubo que aparece junto a los jonos de alineación

## **2.7. 2010/12/14 naita**

1. Sale la imagen de rellenar (opciones de párrafo acceso rápido) y pregunta para qué sirve: COLOREA EL FONDO DEL TEXTO O PARRAFO SELECCIONADO (esta es la correcta)

2. De que color se ponen las faltas de ortografía y gramática: subrayado cursiva color ROJO

3. Abrir desplegable boton office: ALT+A

4. (no me acuerdo exactamente porque la fallé y no pude revisarla), Algo sobre guardar archivo en formato doc

# **2.8. 2010/12/22 Arene**

- En Word 2007 no se pueden ocultar los errores ortográficos.

Falso

2-En Word 2007 se pueden ocultar los errores gramaticales.

Verdadero

3-Se puede minimizar la cinta de opciones haciendo doble clic sobre una de sus

fichas.

Verdadero

4-Para suprimir un comando de la barra de acceso rápido es obligatorio hacerlo

desde Opciones de Word.

Falso

5-¿Dónde se pueden configurar las opciones de impresión?

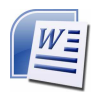

Opciones de Word

6-¿Cómo se llama el "lugar" donde aparece Inicio, Insertar…?

Cinta de opciones

7-Seleccionar todo:

 $Ctrl + F$ 

Inicio/Edición

8-Abrir documento nuevo:

Ctrl+U

Botón Office / Nuevo

9-¿Dónde se pueden ver los documentos que has utilizado recientemente?

Botón Office

10-¿Qué elementos encontramos en Word 2007?

Barra de estado

Barra de título

Cinta de opciones o barra de acceso rápido (no me acuerdo)

Las 3 anteriores son verdaderas la falsa era barra de herramientas estándar

11-En la ficha vista qué podemos ver:

Zoom

Diseño del documento. (no sé si se llama exactamente así, se refiere a lo de

pantalla completa, diseño impresión..)

12-¿Qué es autorecuperación?

Algo de que Word 2007 realiza por si mismo una copia de seguridad

11-¿Se puede configurar Word 2007 para que quarde los documentos en un "lugar"

predeterminado?

Sí, desde Opciones de Word

12- Ayuda de Word: F1

13-La sangría francesa se aplica a todo el párrafo menos la primera línea.

Verdadero

# **2.9. 2010/12/22 josetxofr**

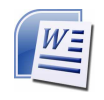

Botón de Office: alt+A

Insertar salto de página: "pestaña/ficha" insertar--> salto de página

### **2.10. 2010/12/28 werke**

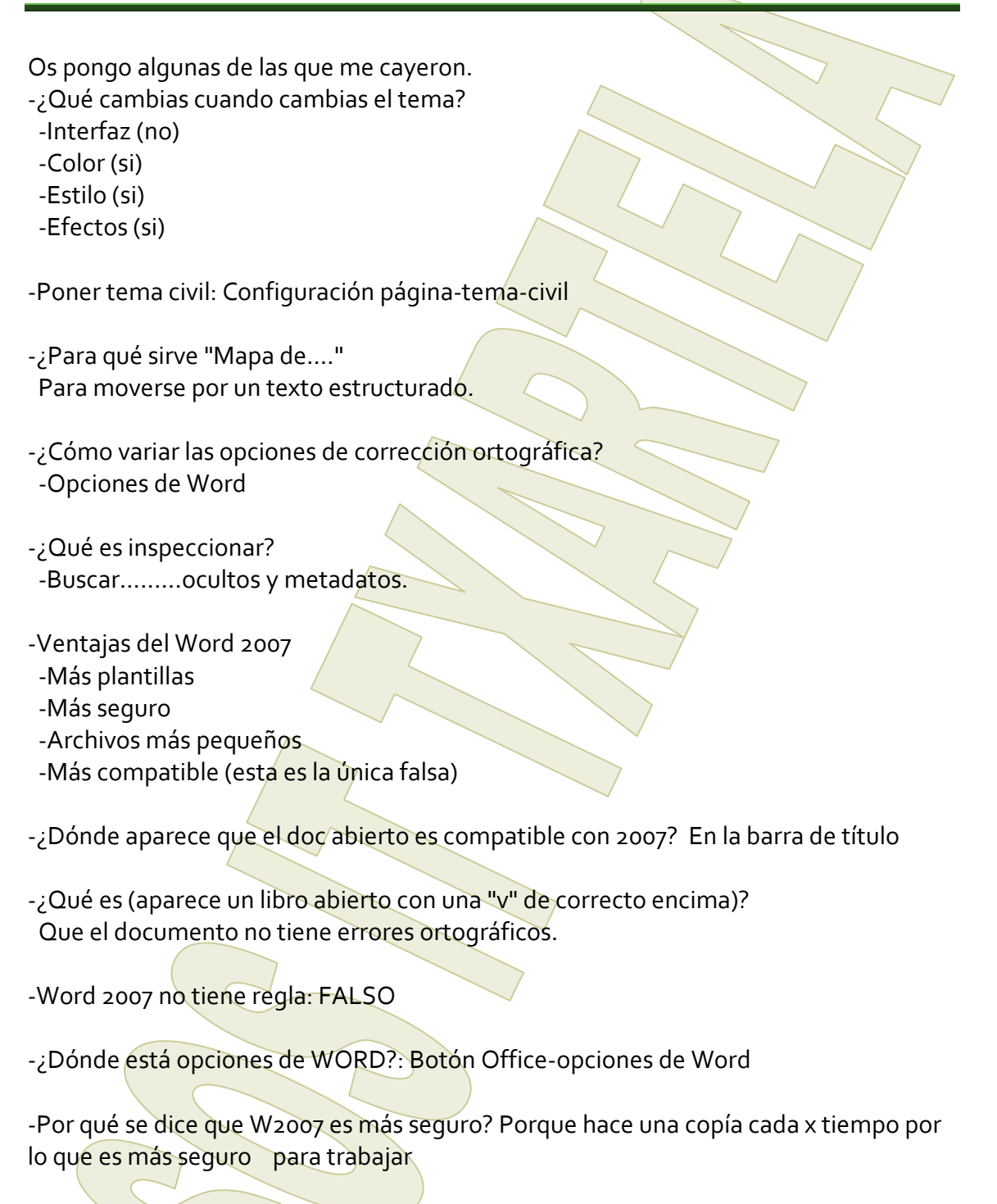

-¿Qué hace W2007 cuando le decimos que aplique una sangría francesa? Aplica la sangría a todas las líneas menos a la primera.

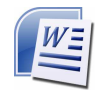

#### **2.11. 2010/12/28 mozer**

varias sobre REVISAR ,REFERENCIAS, SMART ART Y TABLA DINAMICA

como aparece el subrayado de incorrección ortografica : verde

f12 abre rápidamente no se q

letras/teclas para el botón de ofice

la corrección gramatical indica si la frase esta bien construida o algo asi : si letras/teclas para abrir corrección ortográfica (f7?)

como poner efecto de doble tachado

eliminar tabulaciones

y una q eran cuatro opciones y la única q no era es VISTA (SI PRESENTACION, FORMATO Y DISEÑO)

### **2.12. 2011/01/04 irole**

Compatibilidad; de las tres opciones, la buena es la que se refiere a versiones anteriores de word.

Errores gramaticales: subrayado verde (ojo, que los errorres ortográficos se subrayan en rojo)

Al seleccionar una imagen se abre una nueva pestaña en la barra de opciones: verdadero.

¿Dónde aparece el número total de páginas?: En la barra de estado.

Para añadir o eliminar comandos hay que hacerlo obligatoriamente desde Opciones: falso.

Para eliminar una tabulación se tiene que ver la regla: falso.

Editar etiquetas: correspondencia.

Insertar una nota al pie: Desde la pestaña Referencias.

Gracias a tod@s los que habéis hecho posible este manual ;-)